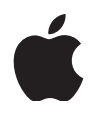

# **Assessment with iPad**

April 2017

As iPad transforms the classroom and expands the possibilities for teaching and learning, educators have also come to rely on iPad for student assessment. For online assessments, iPad can disable certain hardware and software features to meet the requirements for a secure test environment, and prevent a test taker from circumventing the assessment and invalidating test results. iPad is approved for standardized assessments in all states, making it the ideal choice for daily learning and student assessment. This paper discusses how iPad can be configured and managed in a variety of assessment environments.

"iPad has been an excellent device for state testing. Using the TestNav app has made setup very easy. Students who use the same device for daily academic activities are much more prepared for state testing on iPad."

— Dennis Villano, Director of Technology Integration, Burlington Public Schools, MA

# iPad and state testing

Since the introduction of online state testing, iPad has played a central role in assessing student academic achievement. Schools that rely on iPad to support daily learning also use iPad to deliver annual state tests. In the 2016–17 school year, iPad was a supported device in every state that delivered online summative assessment.

State testing agencies require that students be locked to a single assessment app on the device they are using for testing—to prevent them from switching apps or changing device settings, thereby invalidating test results. And to prevent unfair advantages, certain built-in features on iPad might need to be disabled during assessments, such as Predictive keyboard, Autocorrect, and Sharing.

iPad can be configured to provide a secure test environment, and meets hardware and comparability standards for state testing.

# Configuring iPad for assessment

#### **Automatic Assessment Configuration**

The easiest way to configure iPad for state testing is to use a testing app that supports Automatic Assessment Configuration (AAC). The following state assessment apps are designed for iPad and support AAC:

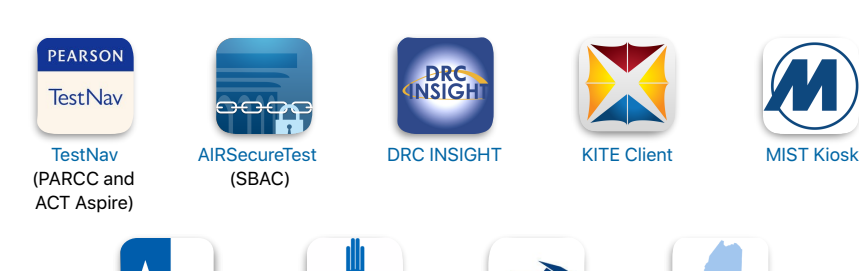

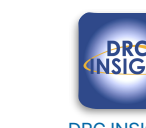

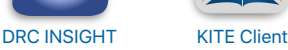

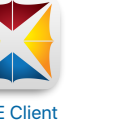

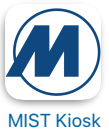

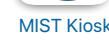

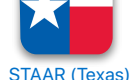

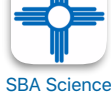

(eMetric)

EDUCATION **[OSTP](https://itunes.apple.com/us/app/ostp/id797844275?mt=8)** (eMetric)

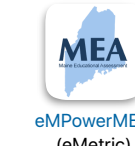

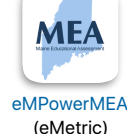

With AAC, available in iOS 9.3.2 and later, assessment apps can automatically lock and configure iPad for testing. This feature allows approved assessment developers to build apps that will lock an iPad into a single app and invoke required assessment restrictions when the student logs in. Automatic Assessment Configuration is the ideal (preferred) method for administering assessment on iPad, as it requires no administrator overhead or configuration. Check with your assessment provider to confirm that their app has implemented Automatic Assessment Configuration.

Restrictions enabled by AAC include:

- Autocorrect and spell checker
- Predictive keyboard
- Dictionary definition lookup
- Keyboard shortcuts
- Sharing
- Universal Clipboard
- Dictation

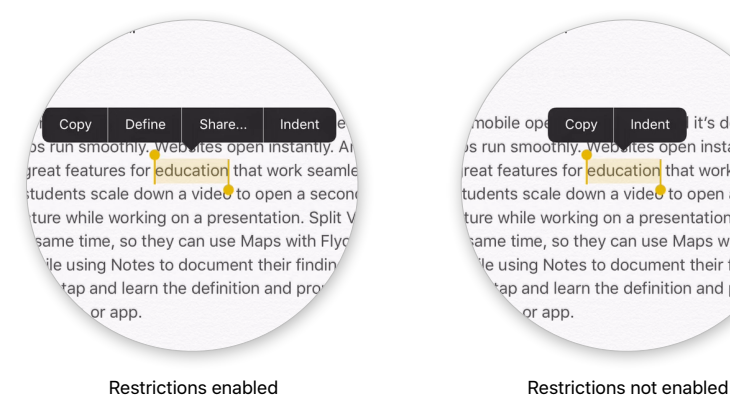

nobile ope Copy Indent it's designe s run smoothiv, web **ites open instantly. An** reat features for education that work seamle tudents scale down a vided to open a second ture while working on a presentation. Split V ame time, so they can use Maps with Flyo le using Notes to document their finding tap and learn the definition and pror or app

## Alternative methods for configuring iPad

If your assessment provider is not yet using Automatic Assessment Configuration, iPad can still be configured for assessment. It's important to note that if your assessment app is already using Automatic Assessment Configuration, using any of the alternative methods that follow will supersede your app's assessment restrictions.

To use one of the following alternatives and configure iPad for assessment, three requirements must be met:

• **Supervision** allows for the configuration of extra restrictions, such as disabling Messages or FaceTime, and locking the device to a single app. iPad can be supervised with Apple School Manager or by using Apple Configurator.

- "iPad has been very dependable for state testing. The use of iPad within daily learning for students, as opposed to a scheduled assessment activity taking place within a computer lab, has increased the digital literacy skills necessary for effectively demonstrating knowledge on state assessments."
- Mary Knight, Director of Technology, Flagstaff Unified School District, AZ
- **Management** with mobile device management (MDM) software allows administrators to remotely manage iPad devices. With MDM, assessment apps can be installed and a wide variety of features can be configured on thousands of devices simultaneously.
- **Configuration profiles** allow administrators to enable specific assessment [restrictions, such as shared text, spell check, autocorrection, grammar chec](https://support.apple.com/en-us/HT204271)k, and dictionary lookup. A configuration profile containing these restrictions must be installed on all devices before the assessment.

To learn more, and view the assessment feature summary matrix, see Additional Resources at the end of this document.

#### **Autonomous Single App Mode**

Autonomous Single App Mode is a feature of assessment apps that will lock iPad into the app for testing, and unlock iPad once the user ends the testing session. This feature shouldn't be confused with Automatic Assessment Configuration, since Autonomous Single App Mode requires developer support as well as MDM supervision and management of iPad.

To configure iPad for Autonomous Single App Mode, you'll need to use MDM software to install a profile that identifies your testing app on the device. The profile can be installed anytime before the assessment, but it is commonly installed along with the assessment app as part of your initial iPad deployment. Check with your assessment provider to see if Autonomous Single App Mode is the right solution for your assessments.

#### **Single App Mode**

Single App Mode is used for assessment apps that do not support Automatic Assessment Configuration or Autonomous Single App Mode. Single App Mode can lock iPad into a single assessment app, but it must be manually enabled by staff or teachers at the beginning of a test and disabled when testing is complete. It is also used if additional restrictions are required, such as enabling or disabling specific device features or accessibility functions, including:

- AssistiveTouch
- VoiceOver
- Speak Selection
- Sleep/Wake button
- Volume buttons

For a complete list, see the [Configuration Profile Reference.](https://developer.apple.com/library/ios/featuredarticles/iPhoneConfigurationProfileRef/Introduction/Introduction.html#//apple_ref/doc/uid/TP40010206-CH1-SW7)

Single App Mode can be administered simultaneously on multiple devices at testing time and requires that iPad be managed by MDM or set up using Apple Configurator. If iPad has been enabled with Shared iPad, it cannot be locked with Single App Mode unless a user is logged in. Single App Mode can be enabled by either of these methods:

• **MDM software** allows an administrator to enable Single App Mode to launch and lock an assessment app on thousands of devices simultaneously. When the assessment is complete, the administrator can remotely return the devices for daily use. As with all uses of MDM, a stable and efficient wireless network is required for optimal performance.

Learn more about [MDM.](https://help.apple.com/deployment/education/#/edu3981b2d65)

• **Apple Configurator** can enable and disable Single App Mode on multiple iPad devices that are connected via USB. Apple Configurator is often used in conjunction with a mobile cart that can charge and sync devices. Mobile carts are typically limited to about 30 concurrent connected devices. Once iPad is supervised, you can use Apple Configurator to select the assessment app and enable and disable Single App Mode.

Learn more about [Apple Configurator.](https://itunes.apple.com/us/app/apple-configurator-2/id1037126344?mt=12)

#### **Guided Access**

One of many built-in accessibility features of iOS, Guided Access was designed to help students with disabilities—such as autism or other attention and sensory challenges—remain on task and focused on content. Because Guided Access is an accessibility feature for individual students, it requires that each device be manually configured and is not recommended for summative assessments.

Learn more about [Guided Access.](https://support.apple.com/en-us/HT202612)

## Design and usability

iPad is a powerful learning tool for daily formative assessment in the classroom, while also providing the flexibility to securely administer interim and summative assessments. This capability gives students the opportunity to demonstrate their knowledge and subject matter mastery on the same device they use for daily learning.

#### **Screen resolution and display size**

All 9.7-inch and larger iPad devices meet the technical requirements of all state tests with a minimum display of 1024-by-768 pixels. iPad mini devices feature a 7.9-inch display and do not meet the requirements set by state testing agencies.

#### **Keyboards**

iPad incorporates an onscreen keyboard that can be adapted by app developers to support specific purposes. For example, custom onscreen keyboards can present students with special foreign language characters or math symbols.

Some states allow the use of an onscreen keyboard for state testing, while others require an external keyboard. If physical keyboards are required for any portion of an assessment, the preferred options are certified "Made for iOS" wired keyboards, as well as Apple's Smart Keyboard—available for both the 9.7-inch and the 12.9-inch iPad Pro.

## Data security and student privacy

When administering online assessments, it is important to understand the policies relating to data security and student privacy of both the device and the app being used. Check with your assessment provider to review policies for managing data and protecting student privacy to ensure that the app adheres to local, state, and federal requirements.

Apple complies with state and federal laws relating to student privacy, including the Family Educational Rights and Privacy Act (FERPA) and the Children's Online Privacy Protection Act (COPPA). In addition, Apple has signed the Student Privacy Pledge, further underscoring our commitment to protecting the information that students, parents, and teachers share in our schools.

#### Read the [Student Privacy Pledge](https://studentprivacypledge.org/privacy-pledge/).

At Apple, security and privacy are fundamental to the design of iPad. Apple does not track, share, or sell student information for advertising or marketing purposes. Nor does Apple build profiles based on student email content or web browsing. Powerful safeguards are built into all devices, operating systems, apps, and services—including Managed Apple IDs, which are kept under the administration of your district. The security, privacy, confidentiality, and integrity of student information is always protected.

Learn more about [Apple's commitment to privacy.](http://www.apple.com/privacy/)

## Conclusion

iPad is a powerful device for enhancing the teaching and learning experience. With features built into iPad, such as support for Automatic Assessment Configuration, iPad is also an ideal device to support a wide variety of online assessments, including state testing. The ability to complete assessments on the same device used for daily learning helps provide students with a familiar experience to demonstrate their knowledge during an important part of the school year.

As online assessment grows and evolves, Apple will continue to work with assessment providers, schools, and school officials at the local, state, and national levels to help transition U.S. K–12 education successfully to new online assessments.

## Additional resources

Learn more about [Apple's resources for IT and Deployment.](http://www.apple.com/education/it/)

For more information on how to supervise or manage your devices with MDM, see the [Education Deployment Guide.](https://help.apple.com/deployment/education/)

[For detailed iOS Deployment and Reference information, see the iOS Deployment](https://help.apple.com/deployment/ios/)  Reference.

To configure assessment-specific restrictions for spell check, autocorrection, grammar check, and dictionary lookup when not using AAC, see Spelling and definition lookup restrictions for iOS. (Note: Restricting dictionary lookup will disable the sharing feature.)

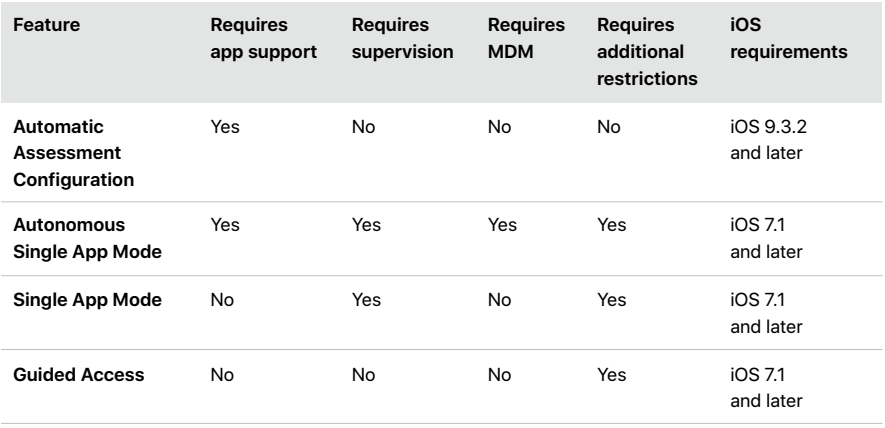

#### **Assessment feature summary matrix**

Learn more about all assessment configuration options at [https://support.apple.com/en-us/HT204775.](https://support.apple.com/en-us/HT204775)

## For More Information

For more information or assistance, contact your local Apple Education representative or call 800-800-2775.

 $\epsilon$  representative or call  $800$ – $800$ – $2775$ . Apple assumes no liability related to its use. April 2017 © 2017 Apple Inc. All rights reserved. Apple, the Apple logo, FaceTime, Guided Access, iPad, and iPad Pro are trademarks of Apple Inc., registered in the U.S. and other countries. iPad mini is a trademark of Apple Inc. IOS is a trademark or registered trademark of Cisco in the U.S. and other countries and is used under license. Other product and company names mentioned herein may be trademarks of their respective companies. This material is provided for information purposes only;